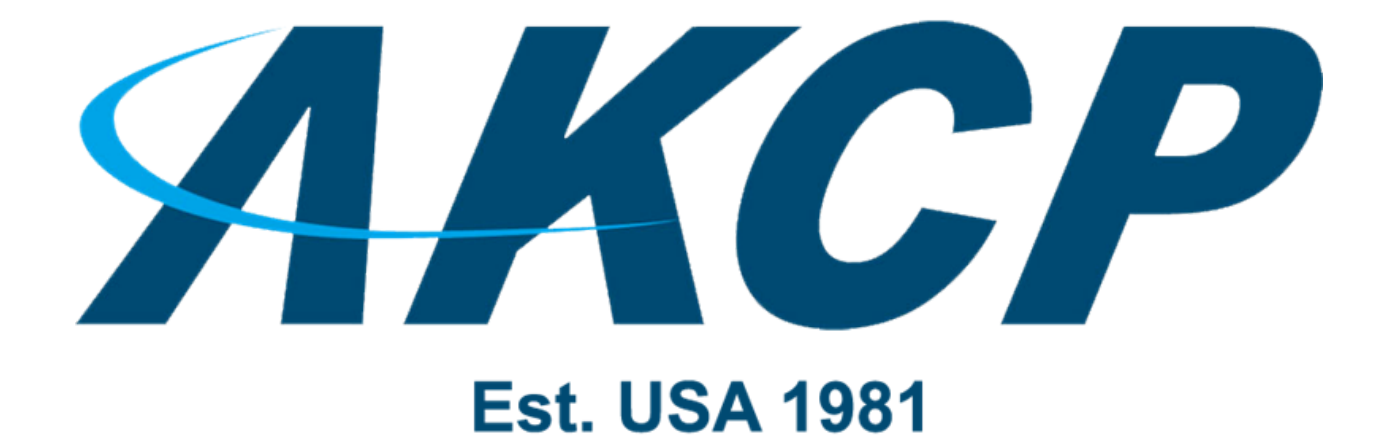

www.AKCP.com

# **SP1+ QuickStart Manual**

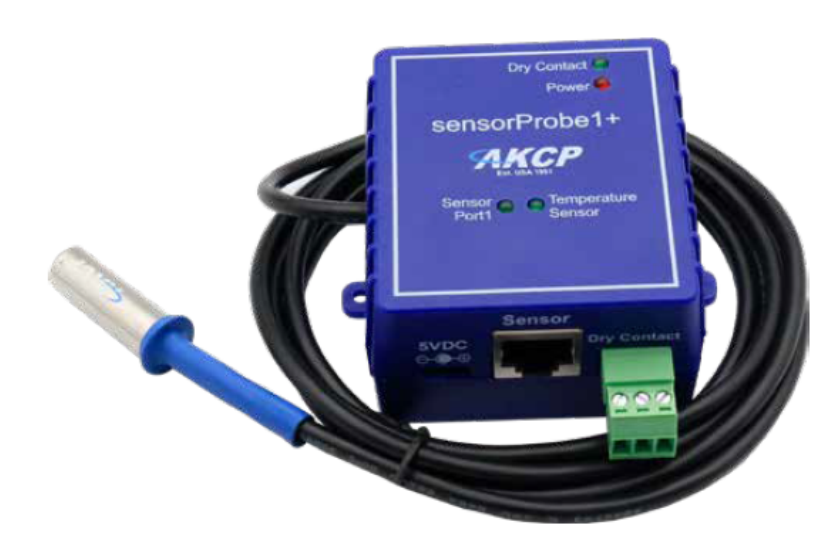

*Copyright © 2022, AKCP*

#### **Introduction**

In this manual we will talk about the general features of SP1+. We will not go into details of sensor configuration or notification setup, as these are the same between any member of the sensorProbe+ family such as SP2+ and SPX+. Please refer to the manuals of these units for more information.

#### **What is the SP1+?**

The SP1+ is a compact monitoring device. It has a hard wired temperature sensor and a dry contact. There is an RJ45 sensor port that supports connecting AKCP sensors. Note that SP1+ doesn't support a modem option.

SP1+ comes equipped with 1x intelligent sensor input and 1x dry contact digital I/O, a hard-wired temperature sensor on 5ft cable, and PoE as standard. Connect any of AKCP's sensors, including cabinet thermal maps, and contactless current meter using the sensor splitter interface box.

All SP1+ devices come with SNMPV3 support. Additional security features can be unlocked such as support for IPV6, Radius and TACACS. Up to 80 virtual sensors monitor third party devices via SNMP or Modbus TCP/IP.

### **Options**

5VDC USB power - External USB power supply, used in combination with PoE as a redundant power input.

Modbus RS485 - Convert the dry contact I/O input to Modbus RS485. Mini Relay - Convert the dry contact I/O to a mini relay.

#### **What's the difference between the SP1+ and SP2+, SPX+?**

The SP2+ has 4 sensor ports for connecting any compatible AKCP sensor. SP1+ is similar to SP2+ but only with one sensor port and no modem option. The SPX+ supports expansion modules and has a modular design allowing you to choose your own configuration.

#### **Dual Power Inputs**

SP1+ can be powered with dual inputs. PoE comes as standard, and an additional AC or DC source can provide primary power with PoE providing backup power. Or, in the absence of PoE dual inputs are available through our external DC-DC conversion box.

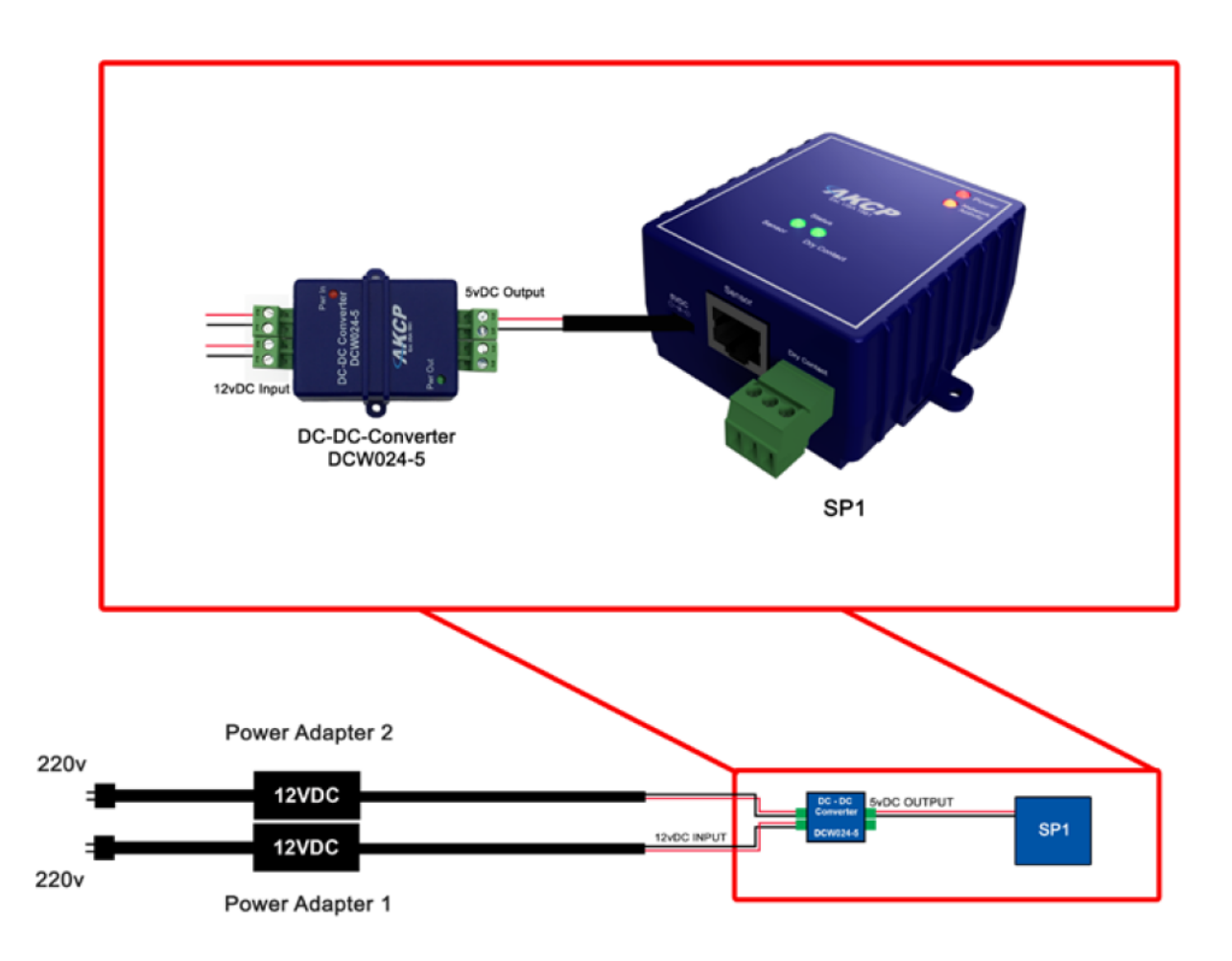

#### **LED information for SP1+ units**

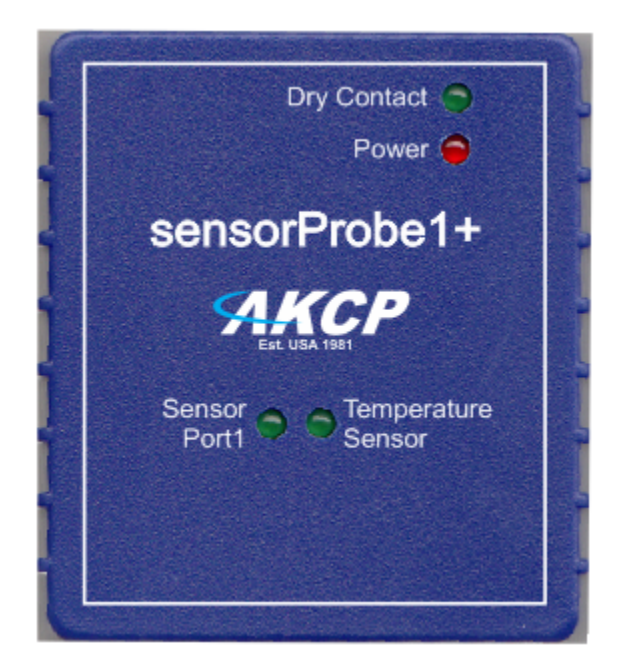

1st LED (near power LED): status of Dry Contact 2nd LED: status of Embedded Temperature Sensor 3rd LED: status of the RJ45 sensor plugged in

The **Power/Ethernet LED** will become red if there's no network connection, and blinking green (according to LAN activity) when the connection is normal.

For **Sensor LEDs** (green):  $Off = offline$ On = online and normal Slow blinking = Warning status Fast blinking = Critical or Error status

LED behavior for Reset button:

- 0 .. 3 seconds: Broadcast IP address and show it on connected LCD sensors LEDs unchanged.
- 3 .. 7 seconds: Reboot device *Dry Contact LED* fast blinking, *Sensor Port 1* and *Temperature Sensor LEDs* also blinking fast.

- 7 .. 12 seconds: Reset password

*Dry Contact LED* fast blinking, *Sensor Port 1* and *Temperature Sensor LEDs* blinking slow.

- 12 .. 17 seconds: Reset database *Dry Contact LED* fast blinking, *Sensor Port 1* and *Temperature Sensor LEDs* blinking much slower, then after releasing Reset button: *Sensor Port 1* and *Temperature Sensor LEDs* alternately blinking.
- 17 .. 22 seconds: Factory reset

*Dry Contact LED* fast blinking, *Sensor Port 1* and *Temperature Sensor LEDs* 2x fast blink, then after releasing Reset button: *Sensor Port 1* and *Temperature Sensor LEDs* alternately blinking.

- 22 .. 25 seconds: Reset IP address *Dry Contact LED* fast blinking, *Sensor Port 1* and *Temperature Sensor LEDs* slow blinking.

#### **Reset button functions for SP1+ units**

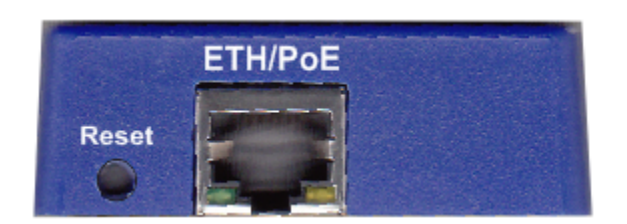

There are specific commands you can send to the unit by holding the Reset button for a specified amount of time.

You'll have to use something sharp, such as a straightened paperclip to be able to press Reset.

Commands:

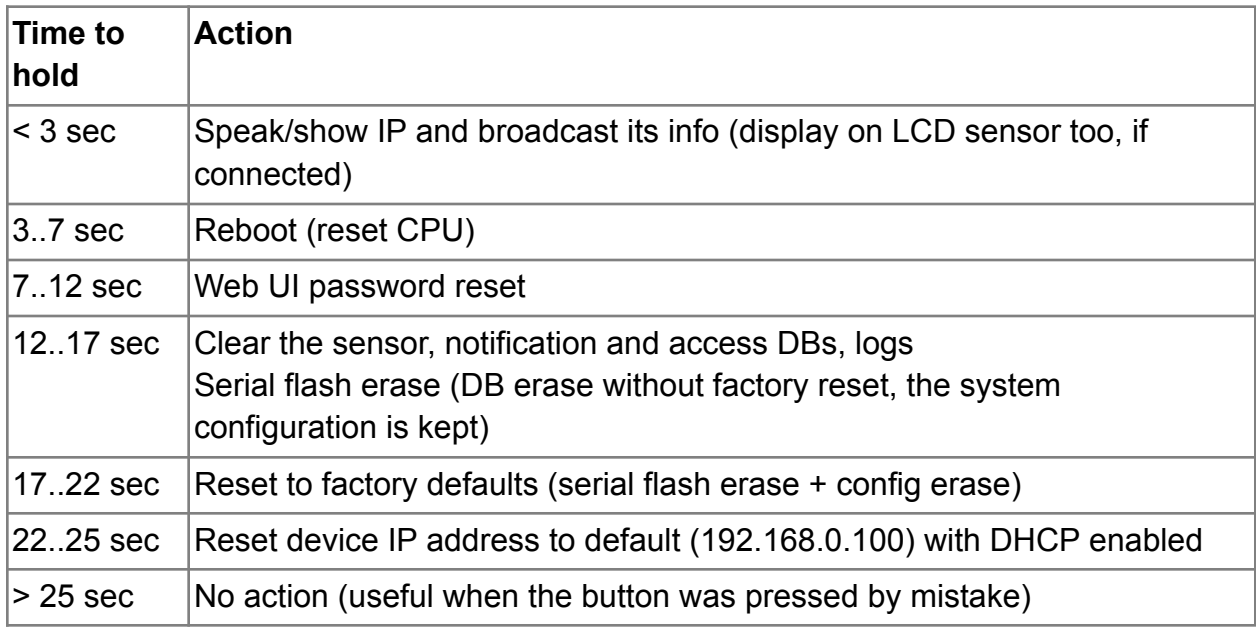

Note: The LEDs behavior for Reset button pressing can be found in the "LED information for SP1+ units" section above.

#### **Setting up the unit's IP address**

Very Important Note: The unit's shipped with DHCP **enabled**. If there are no DHCP server on the network, the unit will revert to the default IP address of **192.168.0.100**

*Note:* In some cases your computer might not be able to connect to this default IP address. In this situation you either need to:

a) add this IP to your computer's routing table or

b) add a secondary IP address to the LAN card to allow access to the unit.

Ensure the following items are available to you before starting:

- RJ45 CAT5 crossover cable with RJ45 male connection

- A PC with Ethernet card or LAN socket, logged in with Administrator rights

**1)** Connect the unit via the Ethernet port of the unit to your computer's LAN or Ethernet port with a CAT5 crossover cable.

**2)** Open a web browser and type the default IP address, hit enter.

You'll be presented by the **Summary** page.

Go to the **System/Network** page to change the network settings.

Once you have assigned the new IP address use the "ping" command to test the unit's reply.

#### **Cloud connection**

SP1+ units will automatically attempt to contact AKCP cloud services, if there is a working internet connection.

This includes, but not limited to:

- Automatic unlock and device activation
- Automatic license code download (for licensed features)
- Automatic connection to Cloud APS (optional feature)

Important notes: if there is no internet access:

1) The device cannot automatically unlock itself. You will need to enter an offline activation code.

2) The device cannot receive license codes automatically. You will need to manually enter license codes.

3) Cloud APS connection is not possible.

The feature of Cloud APS connection will be explained in a separate manual.

## **Technical specifications**

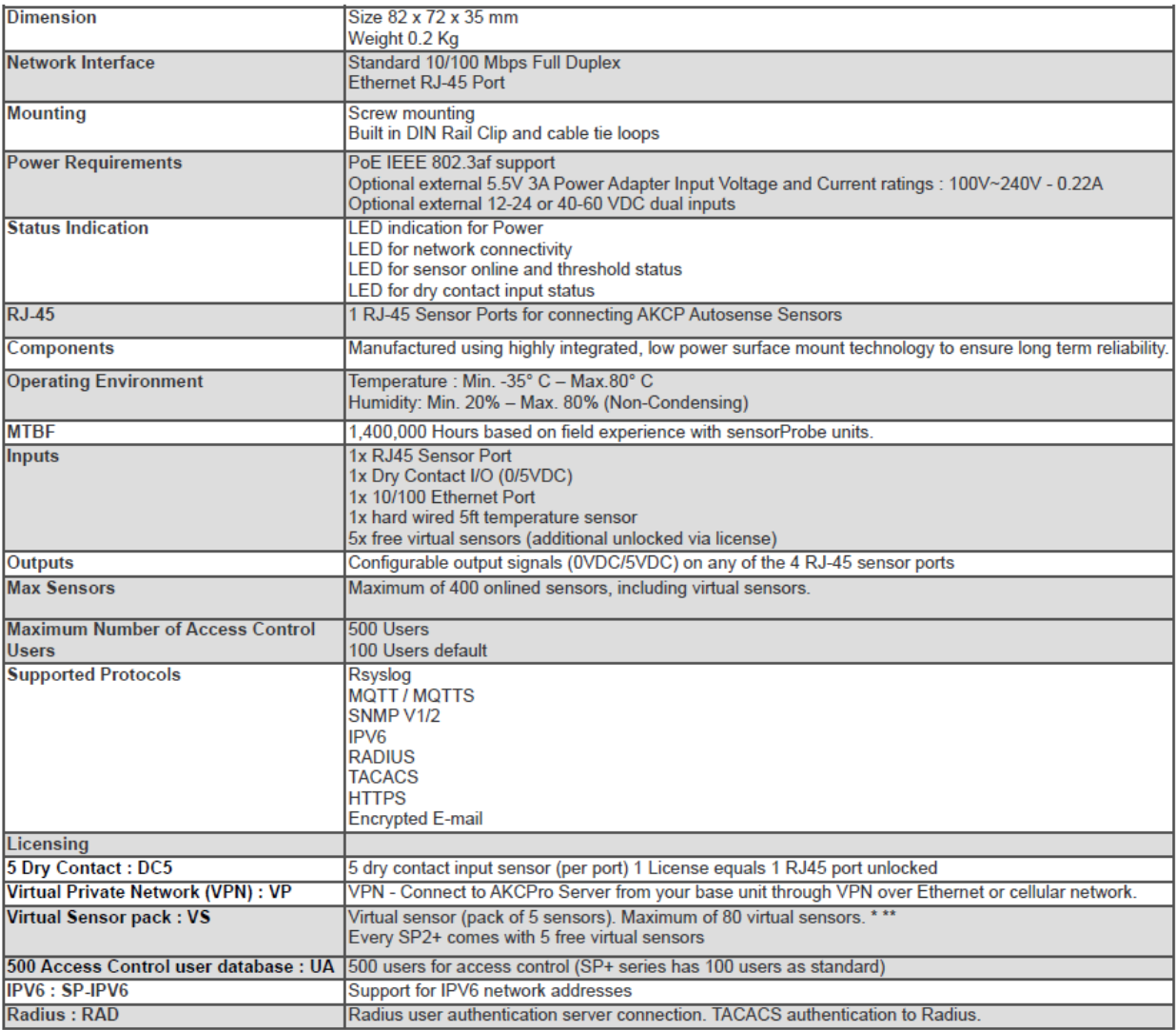

**Please contact support@akcp.com if you have any further technical questions or problems.**

**Thanks for Choosing AKCP!**